## $\,$ 知 GAP2000系列安全隔离与信息交换系统 (网闸) 版本升级前检查方法

[软件版本升级](https://zhiliao.h3c.com/questions/catesDis/742) **[关萌](https://zhiliao.h3c.com/User/other/17417)** 2018-12-10 发表

## 组网及说明

此案例不涉及组网信息。

## 问题描述

此方法适用于网闸E6002以前版本升级前检查,包含E6001,E6001P02,E6001P03,E6001P04。 E6002版本及以后的版本不需此步骤。

## 过程分析

- 1. ssh登录设备。 使用securecrt或xshell等工具ssh连接网闸。用户名密码root/adminh3c. 如不能连接
- ,请登录web页面设备管理》系统配置处开启sshd服务。
- 

2.检查数据库文件大小 ll-lh /var/lib/mysql/ibdata1<br>[root@int ~]# 11 -1h /var/lib/mysql/ibdata1<br>-rw-rw---- 1 mysql mysql 26M pan 12 11:34 /var/lib/mysql/ibdata1<br>[root@int ~]#

检查ibdata1文件是否大于250M,如大于250M,请联系技术人员处理。 如小于250,请继续下一步检 查。

3. 检查内端机根目录剩余空间 df –h

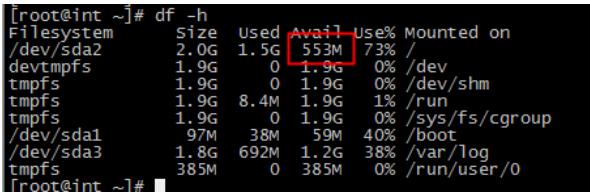

检查剩余空间大小是否大于400M,如剩余空间小于400M,请联系技术人员处理。

4. 检查外端机根目录剩余空间。 内端机ssh登录外端机 ssh 241.255.255.242 密码adminh3c (6001版

本ip为10.255.255.242)

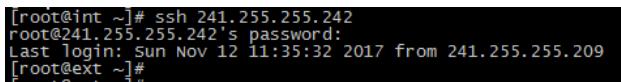

具体是241.255.255.242还是10.255.255.242也可以通过ifconfig查看

解决方法

检查完成后,在系统功能配置》系统升级中点击选择文件,选中相匹配的升级包,点击开始升级即可

。系统升级

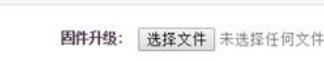

开始升级